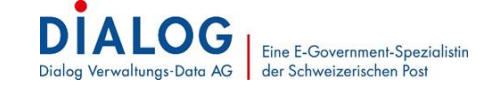

# **Mehrwertsteuer ab 2024**

## **1. Grundlagen MWST ab 01.01.2024**

Auf den **1. Januar 2024** werden die Mehrwertsteuersätze wie folgt erhöht:

#### **Effektive Steuersätze:**

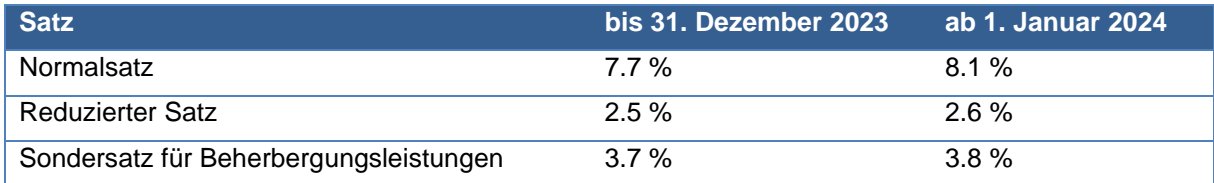

#### **Pauschale Steuersätze:**

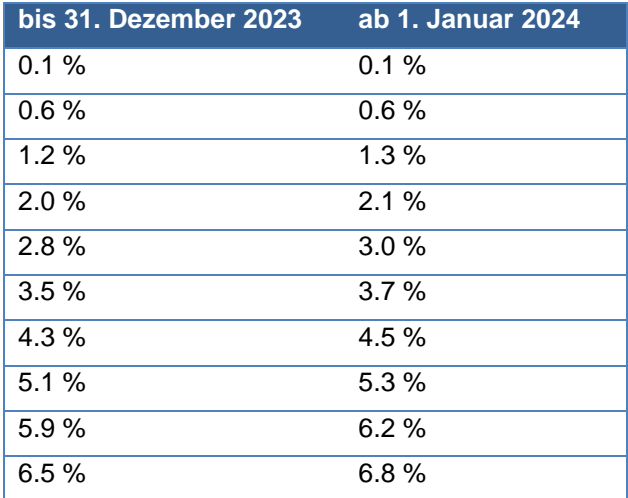

Massgebend dafür, wie die einzelnen Leistungen in der Abrechnung zu deklarieren sind, ist der Zeitpunkt oder der Zeitraum der Leistungserbringung.

Bis zum 31. Dezember 2023 erbrachte Leistungen unterliegen den bisherigen Steuersätzen. Ab dem 1. Januar 2024 erbrachte Leistungen unterliegen den neuen Steuersätzen.

Da die bis Ende 2017 geltenden Steuersätze in den verfügbaren Abrechnungen nicht mehr ausgewiesen werden, sind Umsätze aus Leistungen vor dem 1. Januar 2018 der ESTV ausserhalb der Abrechnung schriftlich mitzuteilen.

### **2. Voraussetzungen**

Damit über die GemoWin NG oder G6 Lösungen mit den neuen Steuersätzen gebucht und abgerechnet werden können, ist zwingend das neue Update auf die GemoWin NG 5.41 Version erforderlich.

Mittels Kundeninformation vom 17.10.2023 wurde über das Vorgehen zur Installation informiert.

Sämtliche Informationen können erneut unter folgendem Link nachgelesen werden:

[Informationen Update GemoWin NG 5.41](https://www.dialog.ch/de/extranet/gemowin-ng-5-41/)

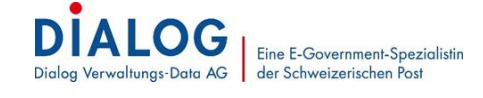

### **3. Finanzbuchhaltung - Einrichtungen**

Nachstehend wird auf notwendigen Einrichtungen in der Finanzbuchhaltung eingegangen.

#### **3.1 Effektive Mehrwertsteuersätze - Einrichtung**

Die neuen MWST Codes (Mehrwertsteuersätze) für die effektive Abrechnungsmethode werden beim Update bereits integriert und sind unter *Verwaltung/Mehrwertsteuer/Mehrwertsteuersätze* einsehbar.

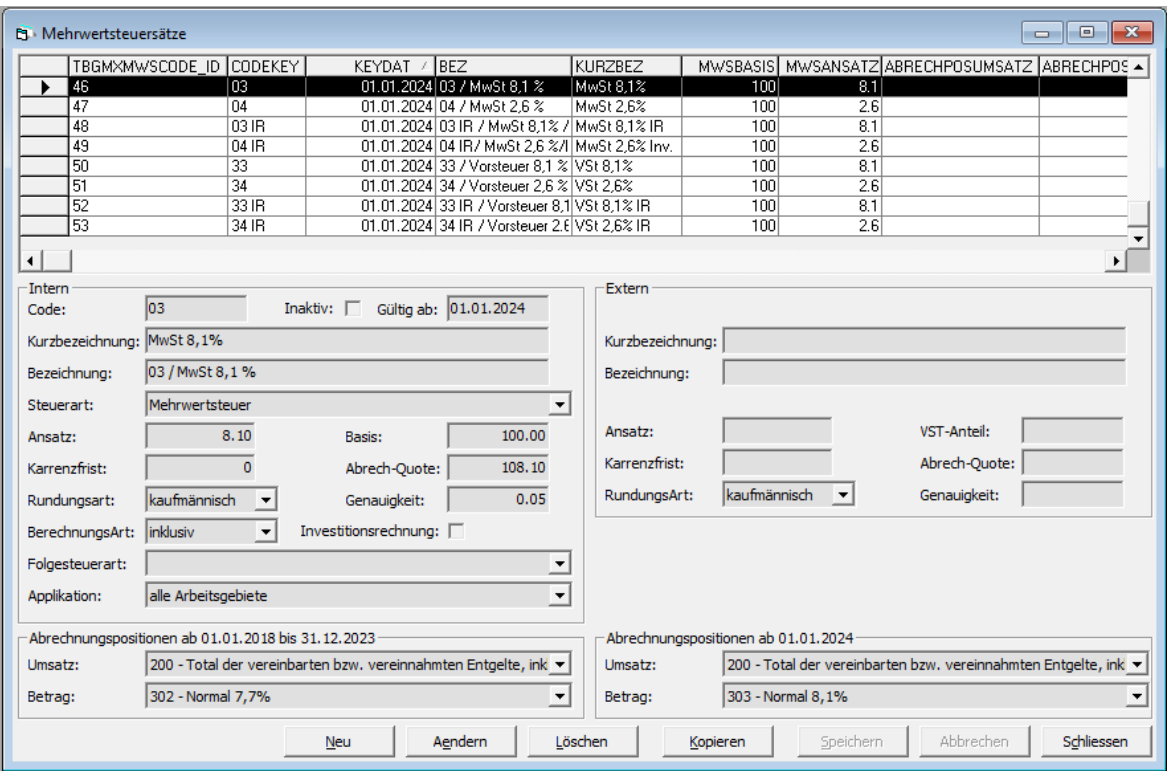

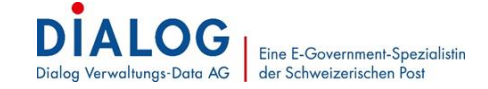

#### **3.2 Effektive Mehrwertsteuersätze - Kontrolle**

#### Kontrolle "alte" Sätze

Die bereits vorhandenen "alten" Sätze müssen nach dem Update den "neuen" Satz als Folgesteuerart hinterlegt haben. Bitte kontrollieren Sie die Folgesteuerart im Mehrwertsteuersatz, welcher bis 31. Dezember 2023 Gültigkeit hat, gemäss MWST-Gesetz.

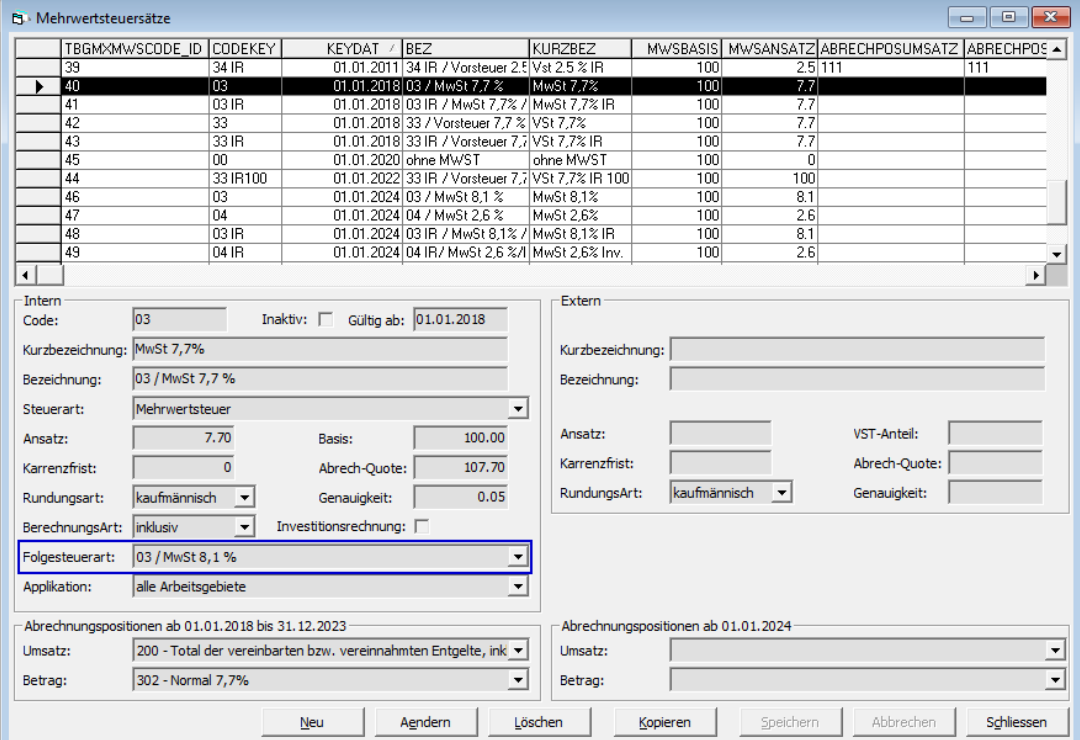

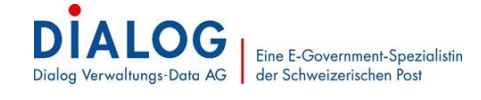

#### Kontrolle "neue" Sätze

Die neu erstellten Sätze müssen nach dem Update in den Registern "Abrechnungspositionen ab 01.01.2018 bis 31.12.2023" und "Abrechnungspositionen ab 01.01.2024" einen Eintrag aufweisen.

Wie diese Felder befüllt werden, kann in Punkt [3.3,](#page-5-0) Schritt 2, eingesehen werden.

#### Anbei ein Beispiel:

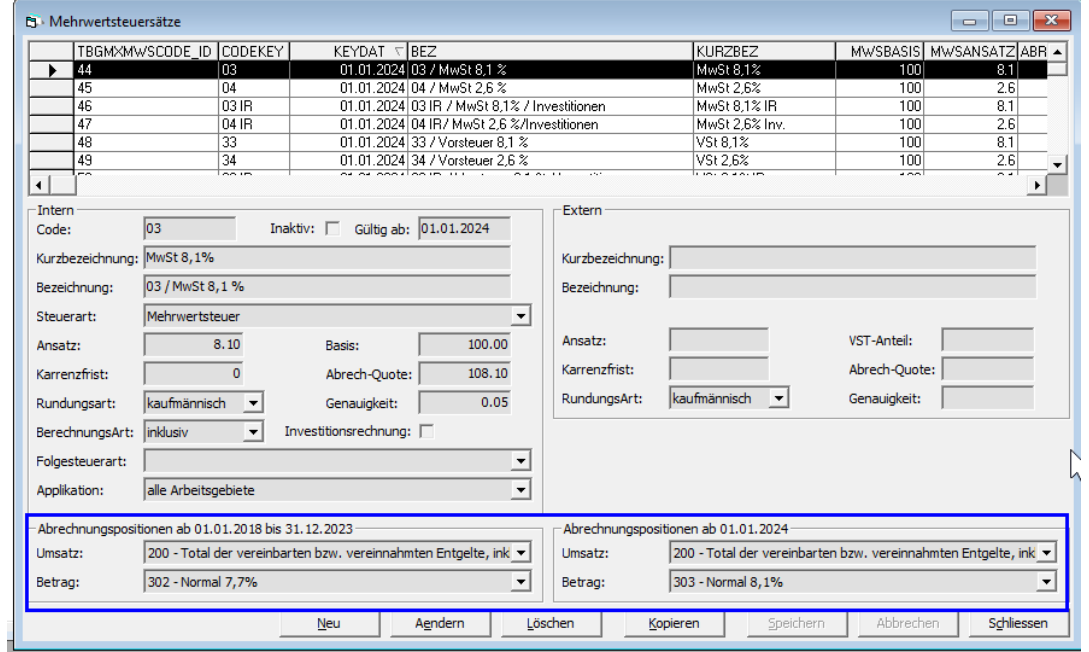

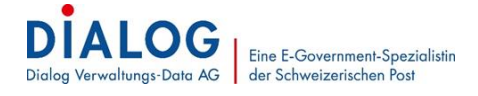

#### Kontrolle Mehrwertsteuer-Vorlagen

Unter *Verwaltung/Mehrwertsteuer/Mehrwertsteuer-Vorlagen* die hinterlegten Bilanzkonto pro Code kontrollieren und falls es eine Änderung gibt, diese anpassen.

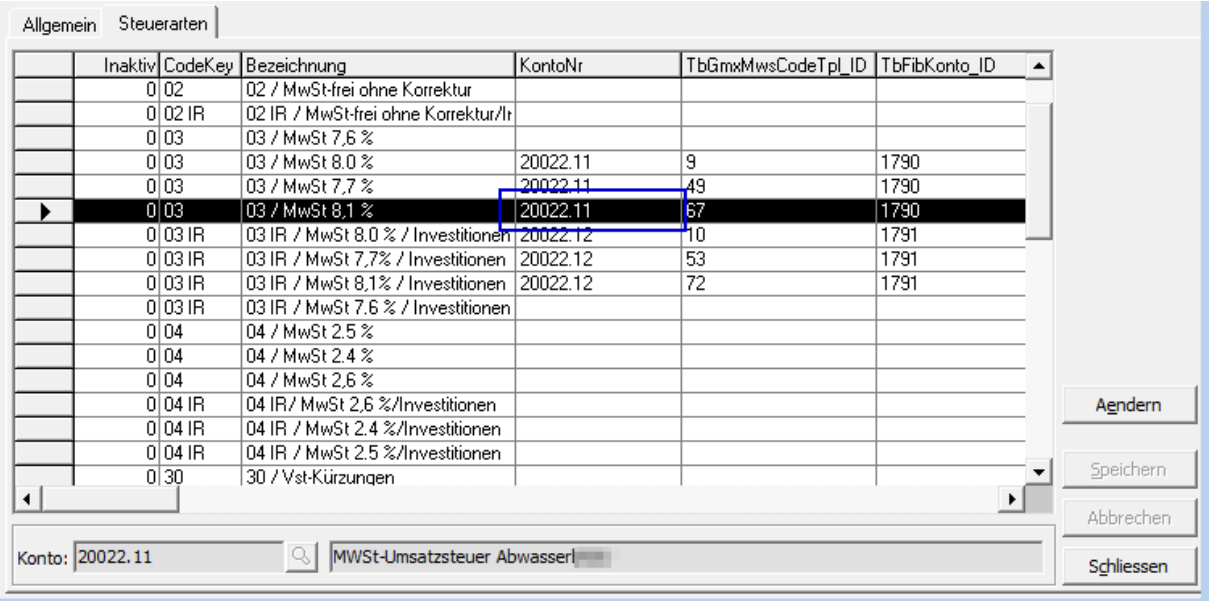

Im Kontenplan müssen keine Anpassungen vorgenommen werden.

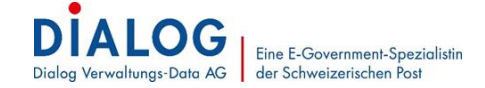

#### <span id="page-5-0"></span>**3.3 Pauschale Mehrwertsteuersätze - Einrichtung**

Die neuen MWST Codes (Mehrwertsteuersätze) für die pauschale Abrechnungsmethode müssen manuell nachgetragen werden. Dies erfolgt unter *Verwaltung/Mehrwertsteuer/Mehrwertsteuersätze*.

#### Schritt 1: Kopieren bestehender Satz

Hierfür kann der bestehende MWST Code markiert und mittels Button "Kopieren" kopiert werden.

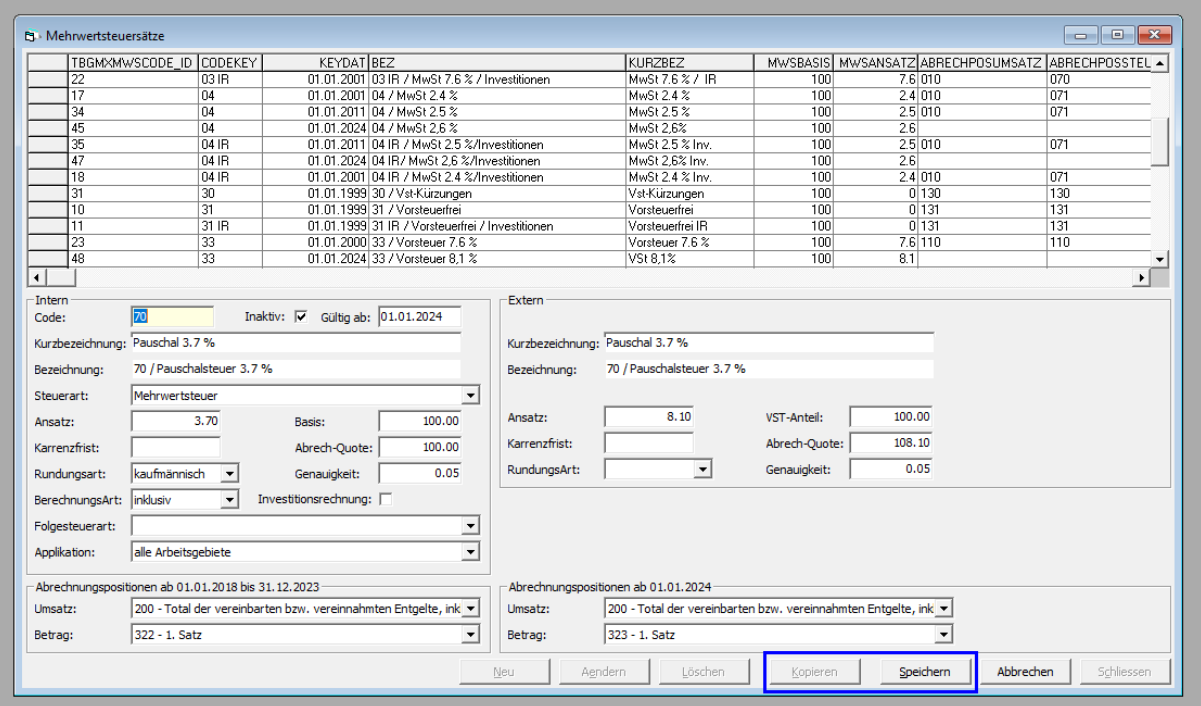

#### Schritt 2: Erfassung neuer Satz

Folgende Felder sind dabei zwingend abzufüllen oder zu beachten:

Wichtig: Ist ein Feld nicht erwähnt, so ist dieses nicht relevant oder bereits korrekt abgefüllt.

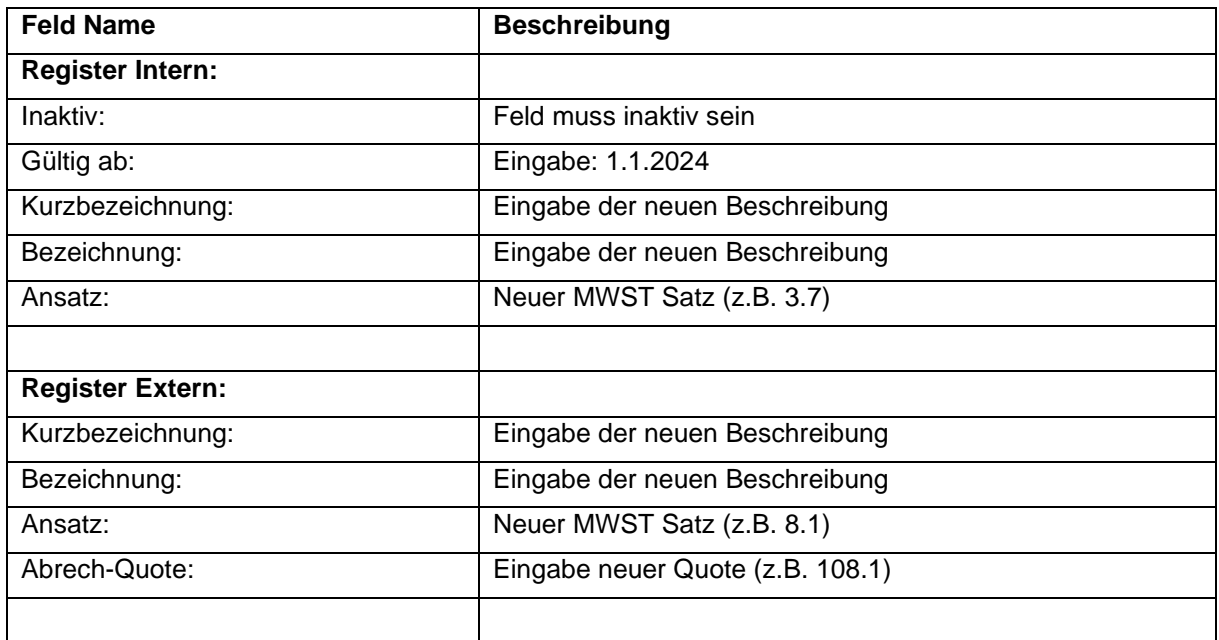

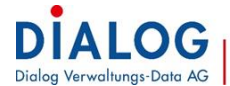

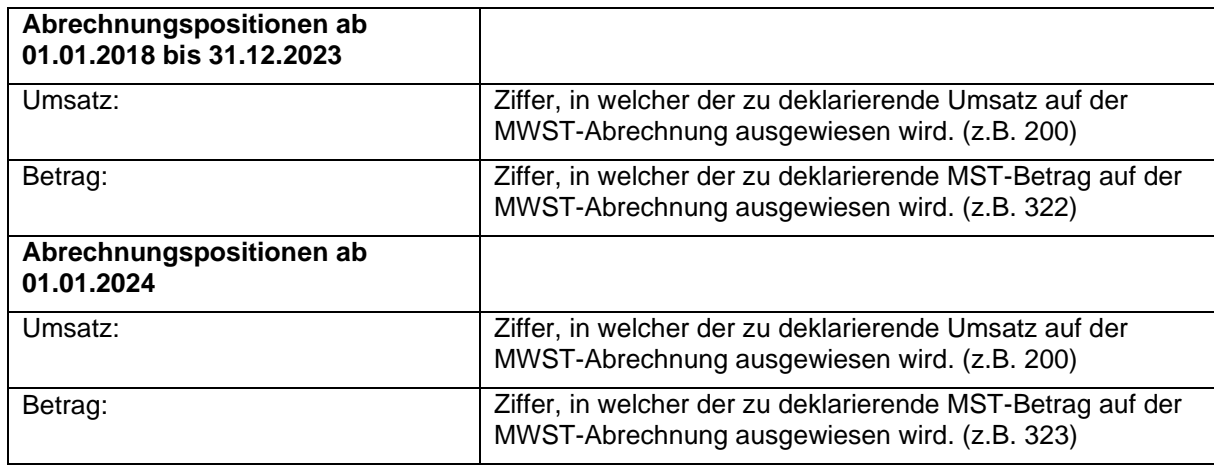

Schritt 3: Erfassung Folgesteuerart auf "altem" Mehrwertsteuersatz

Wie bereits bei den effektiven Mehrwertsteuersätzen, muss auch bei den pauschalen Sätzen auf den vorhandenen "alten" Sätzen der "neue" Satz als Folgesteuerart hinterlegt sein. Bei den pauschalen Sätzen erfolgt dies manuell.

Hierfür wird der "alte" Satz mittels Button "Ändern" bearbeitet und im Feld "Folgesteuerart:" der neu eröffnete Satz eingerichtet.

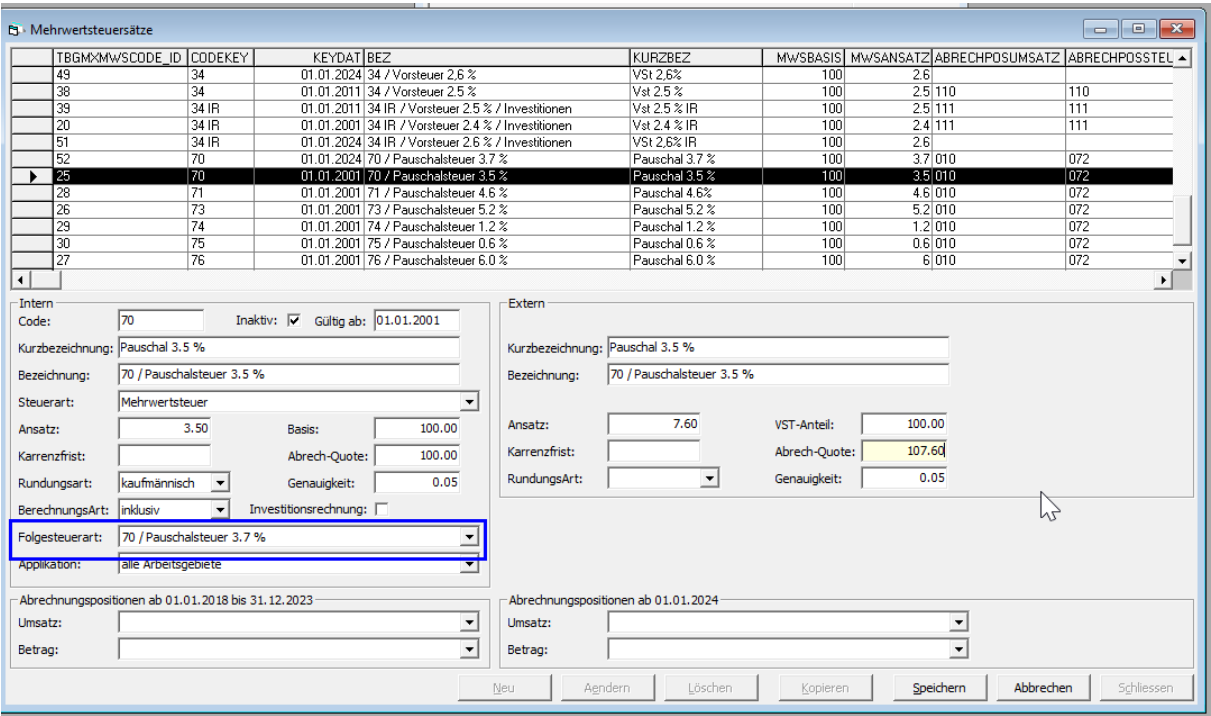

#### Schritt 4: Erfassung Bilanzkonto Mehrwertsteuer-Vorlage

Unter *Verwaltung/Mehrwertsteuer/Mehrwertsteuer-Vorlagen* müssen für jeden neu eröffneten Mehrwertsteuersatz noch ein Bilanzkonto abgefüllt werden.

Dieses Konto ändert sich idR. nicht, wird jedoch benötigt, damit überhaupt eine MWST-Buchung mit diesem Mehrwertsteuersatz gebucht werden kann.

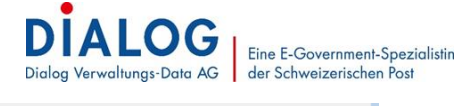

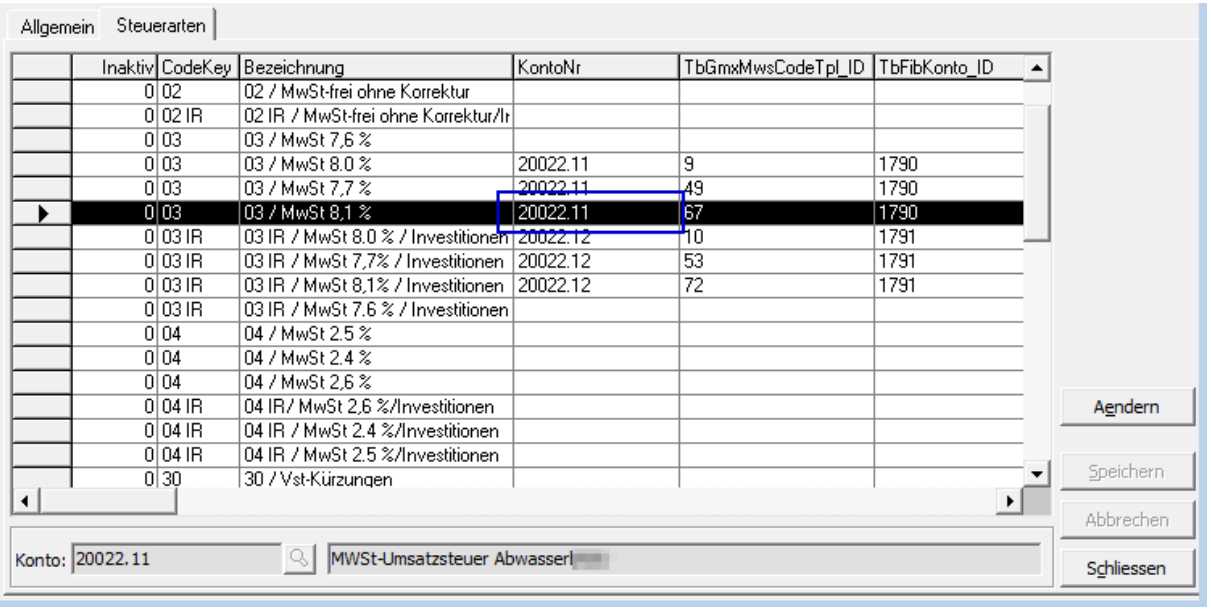

Im Kontenplan müssen keine Anpassungen vorgenommen werden.

#### **3.4 Einrichtung Karenzfrist (freiwillig)**

Die "alten" MWST-Sätze wie z.B. 7.7% können auch ab dem 1.1.2024 noch verwendet und abgerechnet werden.

Damit dies möglich ist, muss auf jedem "alten" MWST-Satz das Feld "Karenzfrist" abgefüllt werden. Die Eingabe erfolgt hierbei in Anzahl Tagen (z.B. für 90 Tage: 90).

Die erwähnte Karenzfrist bezieht sich hierbei auf das Belegdatum.

Wird z.B. bei einer Frist von 90 Tagen das Belegdatum auf den 01.03.2024 gesetzt, so kann dieser Satz noch verwendet werden. Bei einem Belegdatum von z.B. 01.05.2024 jedoch nicht mehr.

Die Karenzfrist ist jederzeit änderbar.

Wichtig: "Neue" Sätze sollten keine Karenzfrist erfasst haben.

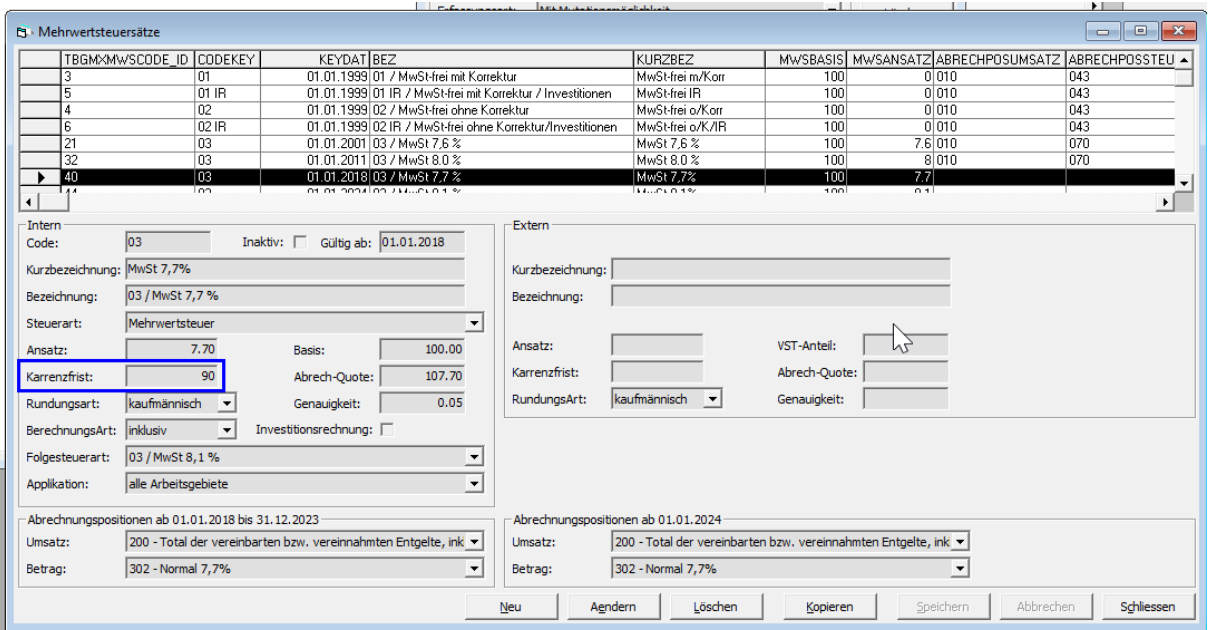

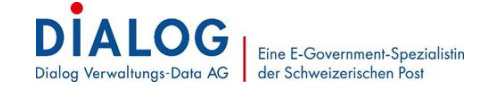

### **4. Finanzbuchhaltung – Belegerfassung**

#### **4.1 Grundsätze**

Innerhalb der Finanzbuchhaltung (egal ob GemoWin NG oder G6) wird mittels **Belegdatum** gesteuert, welcher Mehrwertsteuersatz verwendet werden darf oder nicht bei einer Belegerfassung.

<span id="page-8-0"></span>Basierend auf dieser Ausgangslage finden Sie einige Beispiele der Belegerfassung.

#### **4.2 Belegerfassung Finanzbuchhaltung, Kreditoren, Kasse (GemoWin NG)**

#### Beleg mit ausgewiesener 7.7% MWST

Belege mit 7.7% MWST können entweder mit Belegdatum bis und mit 31.12.2023 oder ab 1.1.2024 erfasst werden. Eine Abrechnung ist in beiden Fällen korrekt möglich.

Belegdatum 31.12.2023: Es erscheinen nur die alten gültigen Sätze zur Auswahl Der Standard-MWST-Satz (Parametrierung Kontoplan) wird vorgeschlagen

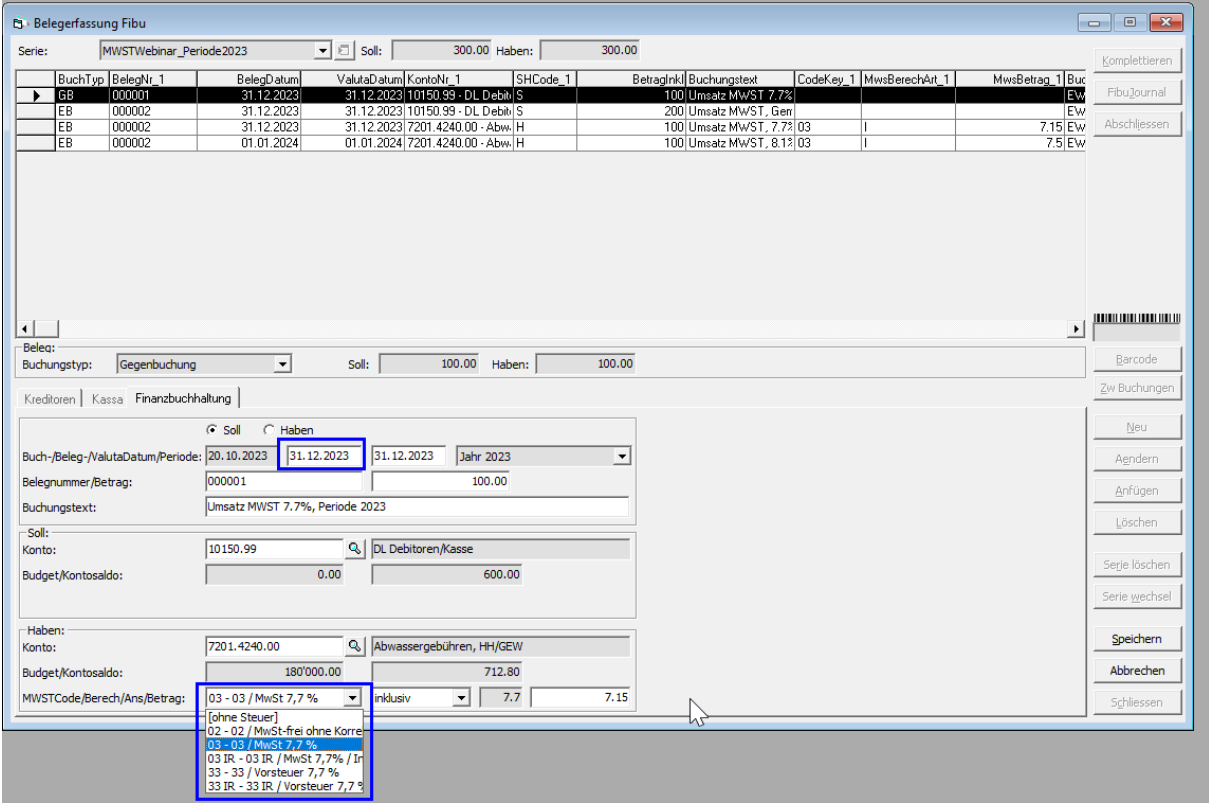

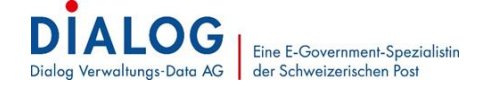

Belegdatum 01.01.2024: Es erscheinen die alten und neuen MwSt-Sätze zur Auswahl (innerhalb der Karrenzfrist).

Der Folgesteuersatz des Standard-MwSt-Satzes wird vorgeschlagen.

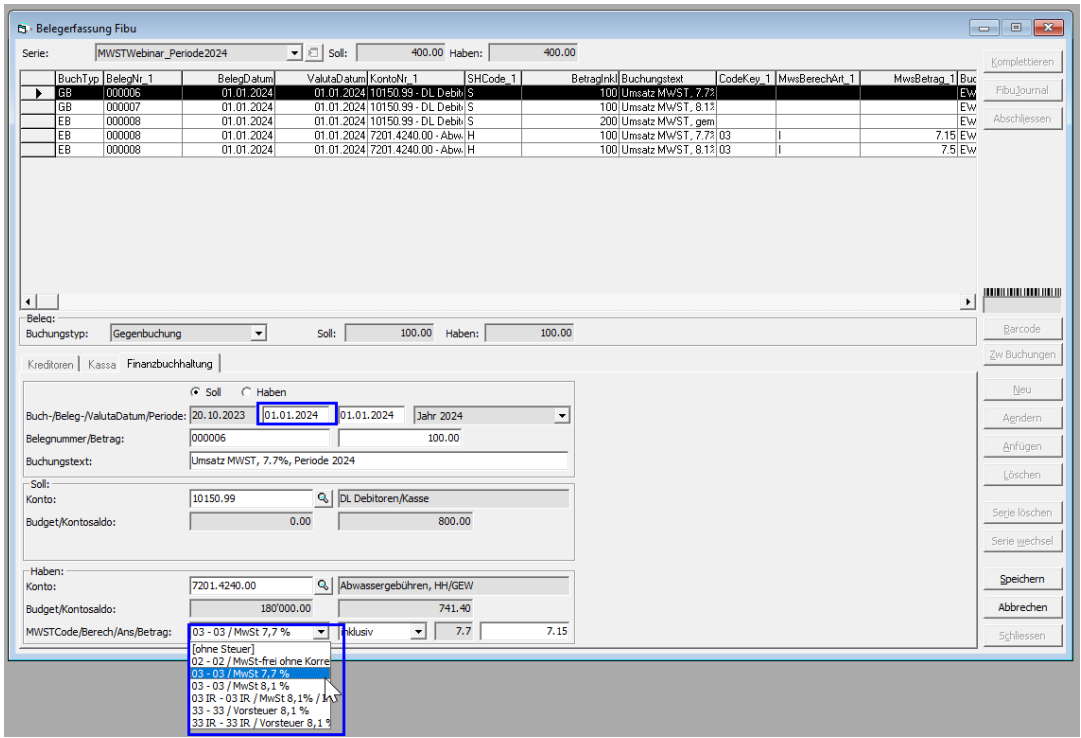

Beleg mit ausgewiesener 8.1% MWST

Belege mit 8.1% MWST **dürfen ausschliesslich** mit Belegdatum ab 1.1.2024 erfasst werden, da ansonsten eine korrekte Deklarierung auf dem alten Abrechnungsformular nicht möglich ist.

Belegdatum 01.01.2024: Es erscheinen die alten und neuen MwSt-Sätze zur Auswahl (innerhalb der Karrenzfrist).

Der Folgesteuersatz des Standard-MwSt-Satzes wird vorgeschlagen.

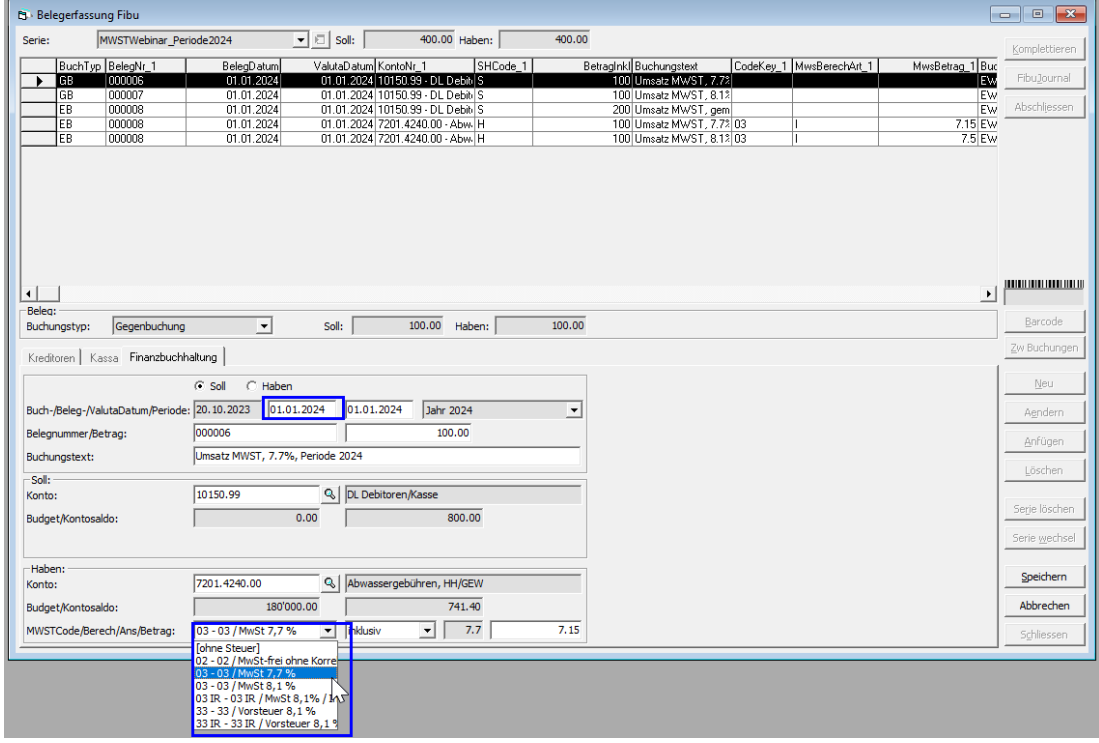

© 2023 by Dialog Verwaltungs-Data AG | Eine E-Government-Spezialistin der Schweizerischen Post

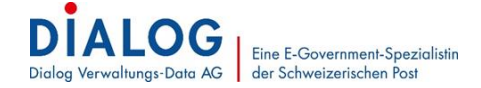

Beleg mit ausgewiesener 8.1% und 7.7% MWST

Belege mit gemischter MWST (8.1% und 7.7%) dürfen grundsätzlich sicher mit Belegdatum ab 1.1.2024 erfasst werden.

Bei der Erfassung ist darauf zu achten, dass mittels Sammelbuchung gearbeitet wird, damit eine korrekte Aufteilung der MWST-Buchungen möglich ist.

Belegdatum 01.01.2024: Es erscheinen die alten und neuen MwSt-Sätze zur Auswahl (innerhalb der Karrenzfrist).

Der Folgesteuersatz des Standard-MwSt-Satzes wird vorgeschlagen.

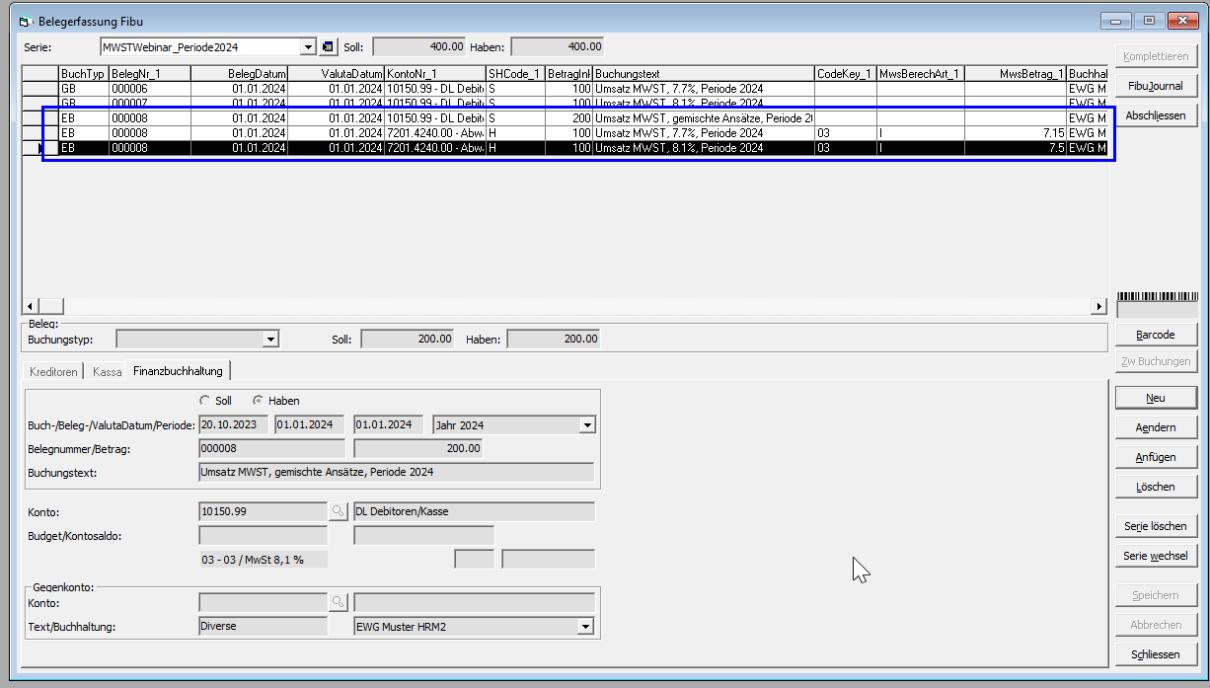

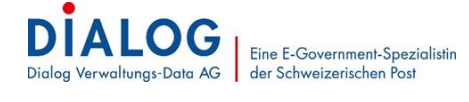

#### **4.3 Belegerfassung Finanzbuchhaltung, Kreditoren, Kasse (G6)**

Werden Belege der Finanzbuchhaltung, Kreditoren oder Kasse im G6 erfasst, so erfolgt die Erfassung gleich wie in den Beispielen im Punk [4.2](#page-8-0) erwähnt.

Einziger Unterschied ist, dass bei einem gemischten Beleg (7.7% und 8.1% auf dem gleichen Beleg), zwischen den einzelnen Kontierungszeilen der Beleg gespeichert wird und danach das Belegdatum umgestellt wird.

Nachstehend ein Beispiel einer Kreditorenrechnung mit 7.7 % und Belegdatum 01.01.2024.

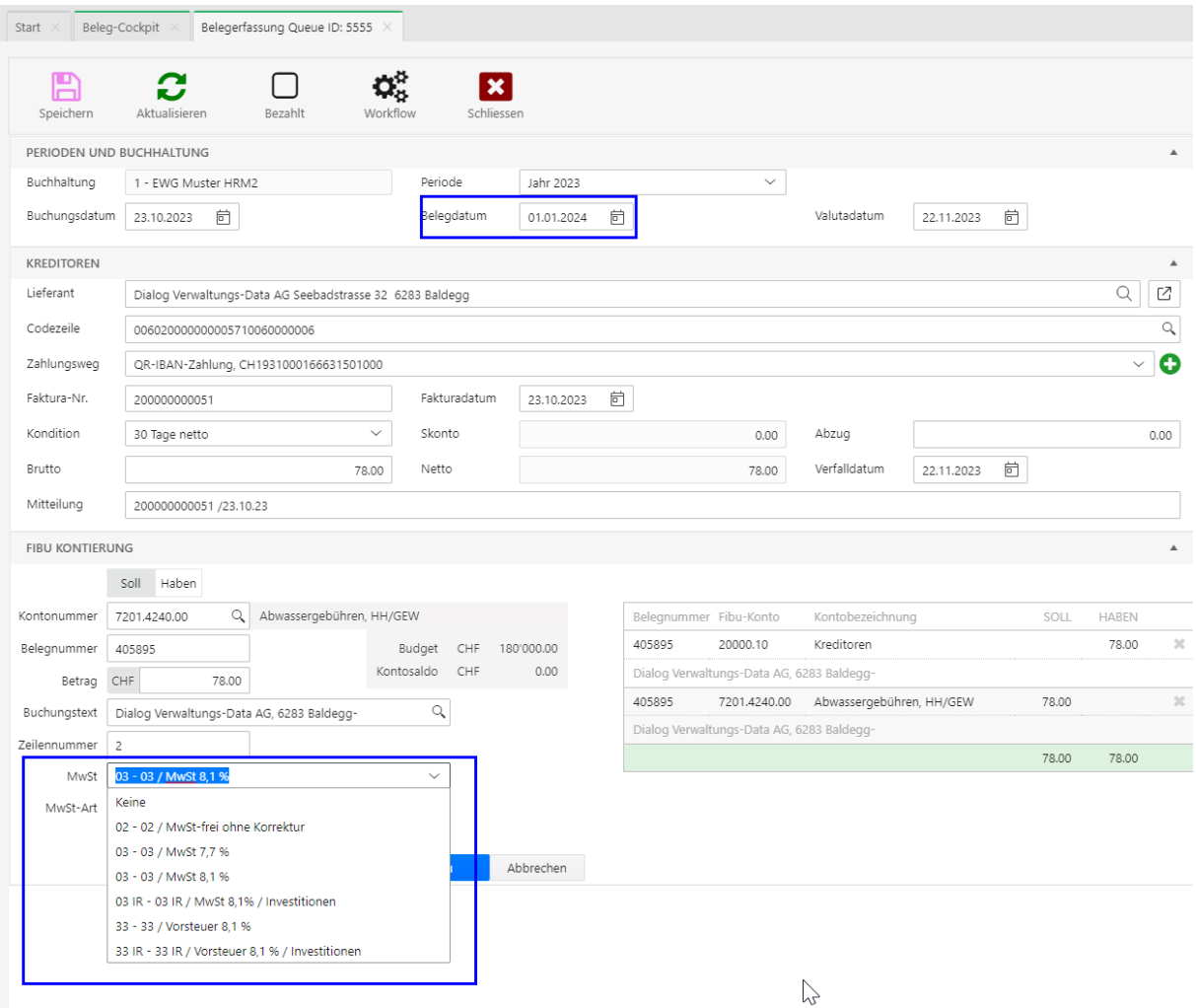

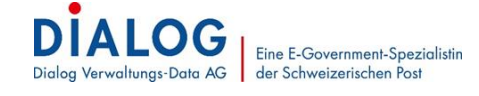

### **5. Finanzbuchhaltung – MWST-Abrechnung**

### **5.1 Abrechnung bis und mit 31.12.2023**

Für die Abrechnungen bis und mit 31.12.2023 ist mittels Bericht «MWST-Buchungen» unter dem Menu *Auswertungen / MWST-Buchungen* zu prüfen, dass keine Buchungen mit «neuen» Mehrwertsteuersätzen aufgeführt sind, da diese nicht korrekt abgerechnet werden können auf dem alten Mehrwertsteuerformular.

Sind dennoch Buchungen aufgelistet mit «neuen» Mehrwertsteuersätzen, so ist eine Korrekturbuchung mit einem Belegdatum ab 01.01.2024 notwendig oder der Beleg wird inkl. MWST abgegrenzt.

#### **5.2 Abrechnung ab 01.01.2024**

Bei Abrechnungen ab dem 01.01.2024 muss berücksichtigt werden, dass die gemäss oben erwähnten Einrichtungen und Kontrollen korrekt erfolgt sind.

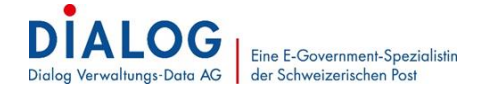

### **6. Gebühren**

#### **6.1 Einfache Faktura**

Der MWST-Satz wird durch die Parametrierung in der Finanzbuchhaltung festgelegt. Im Gebührenprogramm ist bei der einfachen Faktura das Bezugsdatum jeder einzelnen Rechnungsposition massgebend dafür, welcher MWST-Satz angewählt wird.

Liegt das Bezugsdatum im Jahr 2023, wird die MWST mit 7.7 % berechnet:

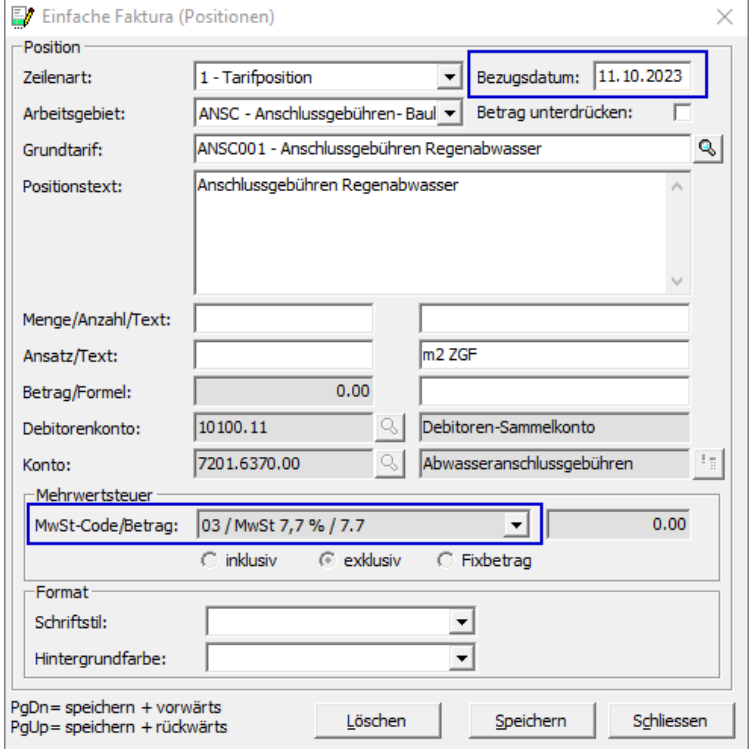

#### Ab 01.01.2024 wird mit einem Satz von 8.1 % gerechnet:

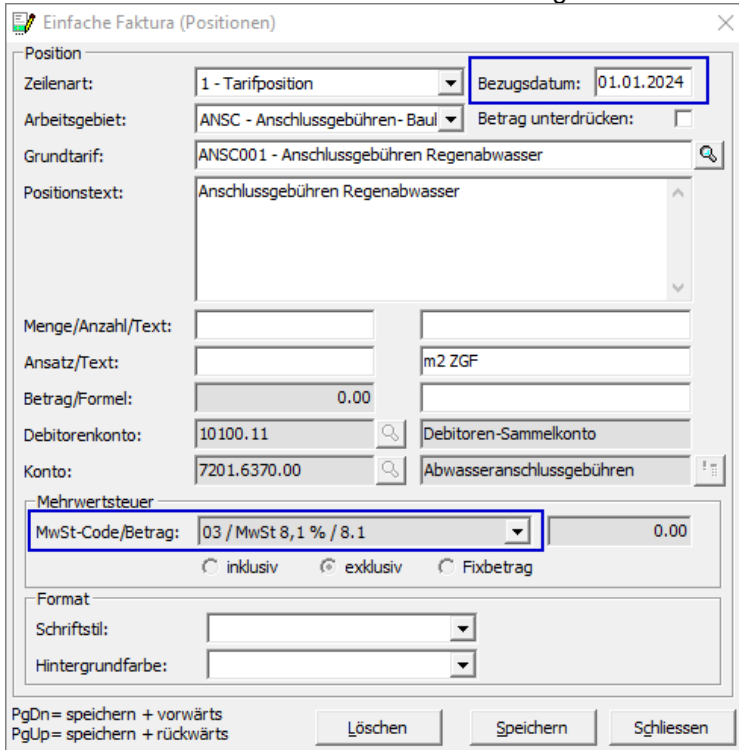

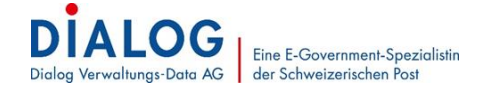

#### **6.2 Wiederkehrende Faktura**

Bei den wiederkehrenden Fakturen wird der Mehrwertsteuer-Satz im Faktura Setup unter den einzelnen Tarifpositionen bestimmt. Nicht jahresübergreifende Tarife sind nicht von dieser Anpassung betroffen.

#### **Beispiele Rechnungsperioden**

Beispiel 1: Abrechnung Benützungsgebühren Abwasser 01.01.2023 – 31.12.2023  $\rightarrow$  nicht betroffen

Beispiel 2: Abrechnung Benützungsgebühren Abwasser 01.10.2023 – 30.09.2024  $\rightarrow$  betroffen, Anpassung nötig

#### **Kontrolle und Einrichtungen**

Im Faktura Setup auf der Tarifposition im Register Kontierung ist ersichtlich, welcher Satz zur Berechnung dient.

Vorgehen für das Öffnen der Faktura Setupposition:

- 1. Menü Verwaltung > Faktura Setup
- 2. Faktura Setup selektieren
- 3. Doppelklick auf Tarifposition
- 4. Wechsel in Register Kontierung

Standardmässig ist kein MWST-Datum eingetragen. Somit steuert die Periode auf dem Tarif, welcher MWST-Code (MWST-Satz) berechnet wird (hier gilt der MWST-Satz von 2.6 %):

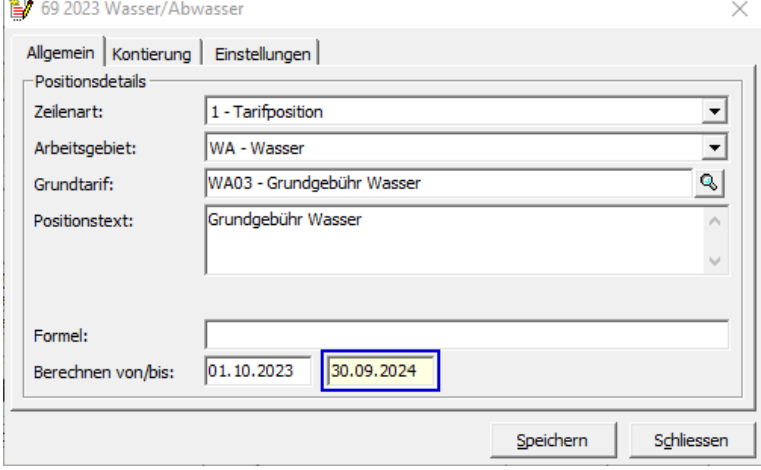

Das MWST-Datum kann als Alternative direkt hinter dem MWST-Code (MWST-Satz) eingegeben werden.

Ist das MWST-Datum im Jahr 2023, wird mit 2.5 % gerechnet:

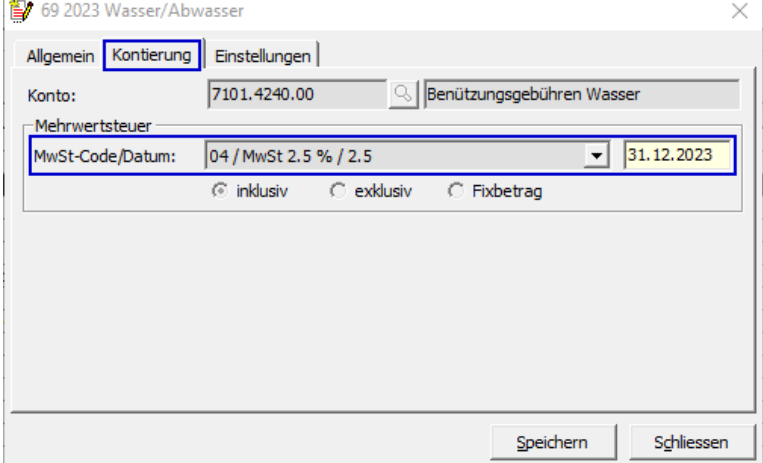

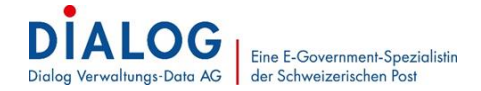

#### Ab 01.01.2024 wird mit einem Satz von 2.6 % gerechnet:

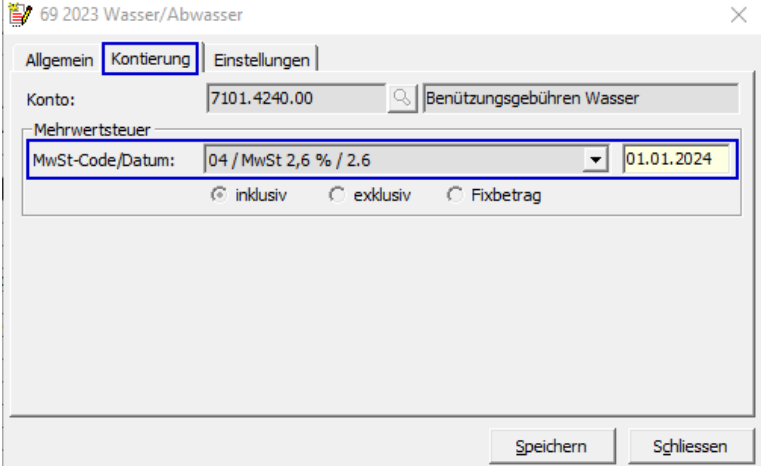

#### **Weitere Informationen**

Informationen betreffend Anpassungen bei jahresübergreifenden Perioden sind im Dokument [Kundenanweisung MWST 2023-2024 Gebühren](https://www.dialog.ch/assets/Extranet/MWST-01.01.2024/Kundenanweisung-MwSt-2023-2024.pdf) zu finden.